# Код активации лицензии для продуктов на платформе Mobile SMARTS

Последние изменения: 2024-03-26

**Код активации лицензии** — это код, который вы получаете при покупке лицензии на использование продуктов «Клеверенс». Он состоит из 25 латинских букв и имеет вид: ХХХХХ-ХХХХХ-ХХХХХ-ХХХХХ-ХХХХХ. Также код активации лицензии может быть представлен в виде QR-кода, в котором зашифрована вышеупомянутая последовательность букв.

# Для чего нужен код активации

Наличие кода активации обязательно для получения лицензии на продукт от [«Клеверенса»](https://www.cleverence.ru/support/21703/?cat=53). Без лицензии продукт будет работать в [демо-режиме](https://www.cleverence.ru/support/18985/).

## Как получить код активации

Чтобы получить код активации, необходимо приобрести лицензионную карточку одним из способов:

- в некоторых случаях лицензионная карточка может **идти в комплекте с поставляемым оборудованием** (уже оплачено и готово к использованию);
- **у партнеров [«Клеверенса»](https://www.cleverence.ru/WH15/#bp)**, которые заказывают код активации у «Клеверенса» и пересылают клиенту (например, на почту или по другим оговоренным вариантам связи);
- **в отделе продаж «Клеверенса»** ([sales@cleverence.ru](mailto:sales@cleverence.ru) или +7 (495) 662- 98-03) — pdf-файл с кодом активации автоматически приходит после оплаты на почту, которую клиент предоставляет отделу продаж;
- **через [корзину](https://www.cleverence.ru/cart/) или личный [кабинет](https://www.cleverence.ru/personal/lk/)** на сайте код активации придет на вашу почту в виде pdf-файла.

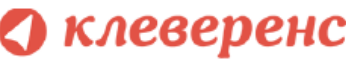

#### ЛИЦЕНЗИОННАЯ КАРТОЧКА Nº2000000538204

Дата создания: 28 июля 2020 г. Кому выдана: КЛЕВЕРЕНС ТРЕЙД ООО Когда выдана: 28 июля 2020 г.

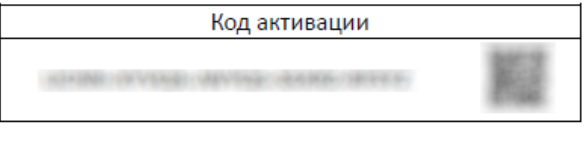

Внимание! Данный код необходимо активировать по ссылке http://www.cleverence.ru/getlicense

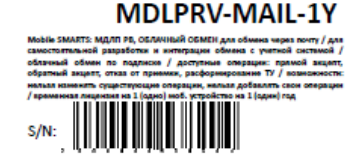

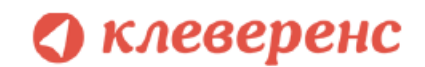

### ЛИЦЕНЗИОННАЯ КАРТОЧКА Nº2000000704425

Дата создания: 11 марта 2021 г.

Кому выдана: КЛЕВЕРЕНС ТРЕЙД ООО

Когда выдана: 11 марта 2021 г.

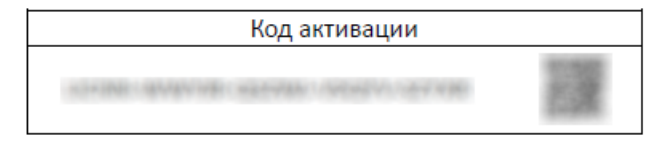

Внимание! Данный код необходимо активировать по ссылке http://www.cleverence.ru/getlicense

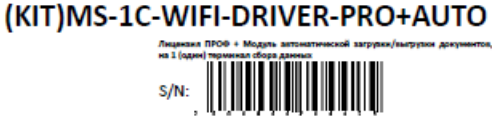

Кроме кода активации (в виде буквенной последовательности и QR-кода), лицензионная карточка содержит дополнительную информацию:

- 1. кому и когда выдана;
- 2. ссылка, по которой можно активировать лицензию на сайте [«Клеверенса»](https://www.cleverence.ru/software/getlicense/) (актуально для [OEM-лицензий\)](https://www.cleverence.ru/support/48242/?cat=53);
- 3. код продукта, на который была приобретена лицензия;
- 4. подробное описание функционала приобретенной лицензии.

# Не нашли что искали?

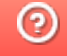

Задать вопрос в техническую поддержку